## dropo

### **Migrating Your Data from Drobo to DroboPro**

**IMPORTANT!** Disk packs created or updated on Drobo Gen 2 running firmware version 1.4.0 to DroboPro firmware version 1.2.1 and earlier is not currently supported.

Ensure you have the latest Drobo Dashboard and firmware on both Drobo and DroboPro before moving disk packs. Migrating drives to a DroboPro is a one-way operation. Note that **once you move drives from a Drobo to a DroboPro that you will not be able to use them in the Drobo.**

The following migration options are NOT supported:

- Drobo S to any Drobo other than Drobo S, that is, *only Drobo S to Drobo S is supported*
- DroboPro to any Drobo other than DroboPro, that is, *only DroboPro to DroboPro is supported*

#### 2<sup>nd</sup> Generation Drobo (FireWire 800)

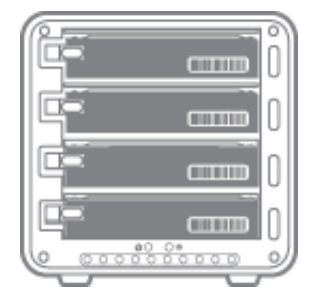

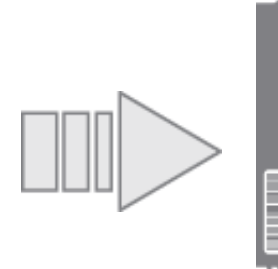

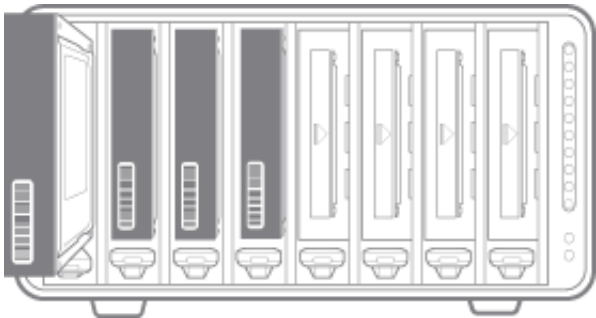

Moving your data from a 2<sup>nd</sup> Generation (FireWire 800) Drobo to a DroboPro is simple<sup>1</sup>:

- 1. Put both your Drobo and DroboPro into standby using Drobo Dashboard or your operating system and then power each array off.
- 2. Remove ALL disks from Drobo and insert ALL disks into DroboPro.
- 3. Power DroboPro back on.

#### 1st Generation Drobo (USB-only)

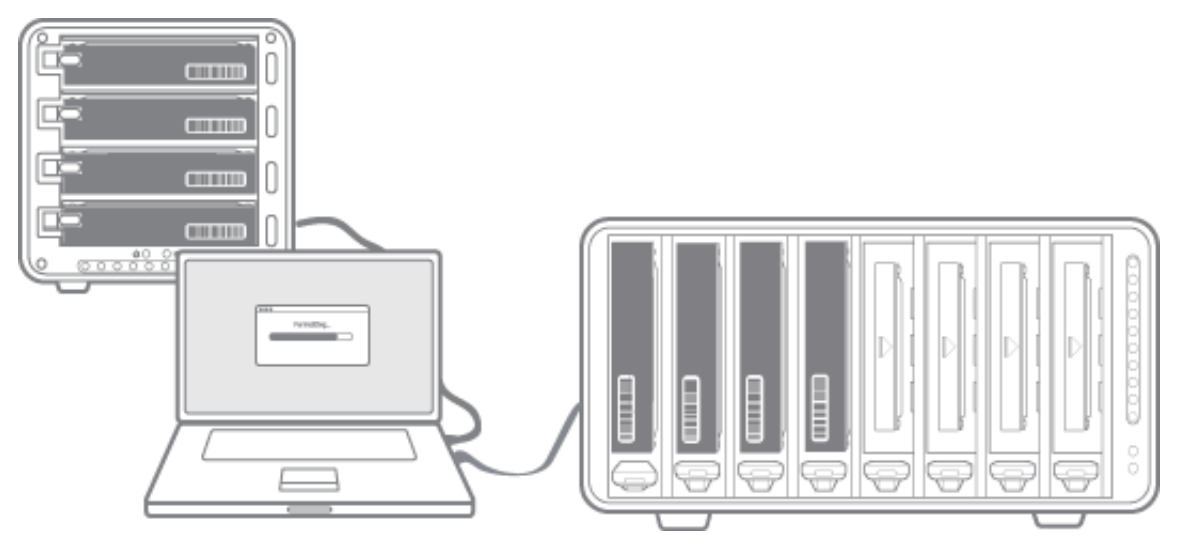

Page 1 of 2

# drobo

Moving your data from a 1st Generation (USB-only) Drobo to a DroboPro**:**

- 1. Install the version of Drobo Dashboard software that came with your new DroboPro (or later).
- 2. Connect DroboPro to your computer and ensure it has sufficient free capacity to accommodate the additional data from Drobo.
- 3. Copy ALL files from Drobo to DroboPro.
- 4. Verify ALL files are in place and fully accessibly on DroboPro
- 5. If you would then like to add these diska to DroboPro, remove them from Drobo and place them one at a time in the free data bays in DroboPro.
- **6. Note that this will ERASE ALL DATA on these drives.** This step *cannot* be undone. If you are unsure if you have successfully copied all data onto DroboPro, **do not complete this step.**

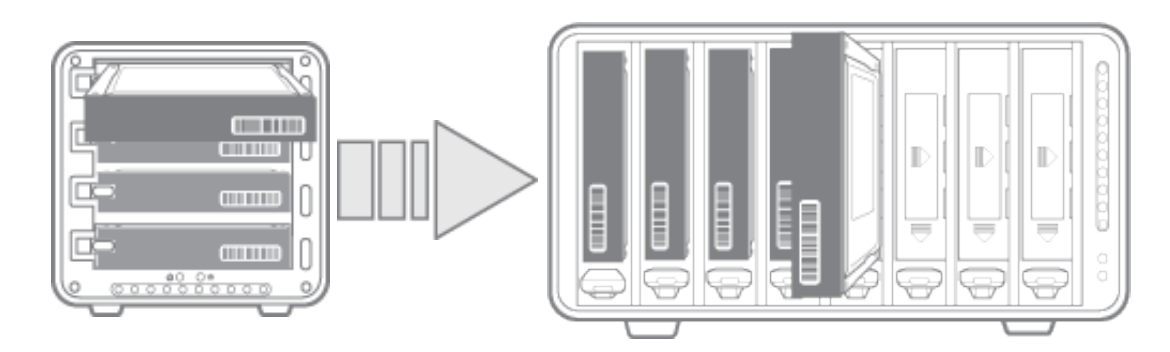

**NOTE:** If your Drobo was formatted using Drobo firmware v1.03 or earlier, you will be unable to directly swap your drives from Drobo into DroboPro. This applies to most but not all 1st Generation (USB-only) Drobos. When you insert the disks into DroboPro a warning dialog will inform you of this, pointing you to this webpage. This process is necessary to upgrade you to the latest software that ensures maximum expandability in the future.

<sup>1</sup> 1st Generation (USB-only) Drobos formatted using Drobo firmware v1.10 or later may also follow these instructions. You can determine which upgrade path is necessary by inserting your whole Drobo disk pack in DroboPro. If you receive an error message, please follow the steps for a 1st Generation (USB-only) Drobo.

Drobo . 2460 North First Street, Suite 100, San Jose, CA 95131 . www.drobo.com . 1.866.97.DROBO Copyright 2011 Drobo, Inc. Data Robotics, Drobo, DroboElite, DroboPro, Drobo, BeyondRAID, and Smart Volumes are trademarks of Drobo, Inc., which may be registered in some jurisdictions. All other trademarks used are owned by their respective owners. All rights reserved. Specifications subject to change without notice. • TS-0064-00 · October 2011